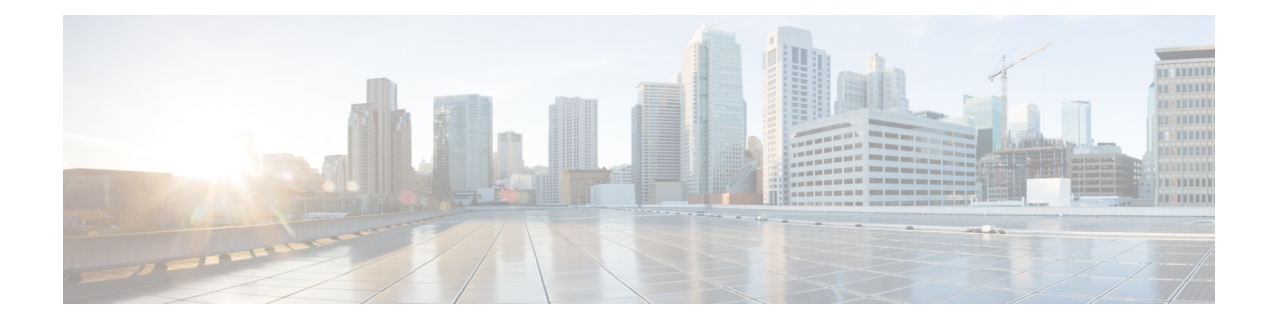

# **Ethernet Interfaces Commands**

This module describes the Cisco IOS XR software commands used to configure the Ethernet interfaces on the Cisco ASR 9000 Series Router.

**Note**

This module does not include the commands for Management Ethernet interfaces and Ethernet OAM. To configure a Management Ethernet interface for routing or modify the configuration of a Management Ethernet interface or to configure Ethernet OAM, use the commands described in the *Interface and Hardware Component Configuration Guide for Cisco ASR 9000 Series Routers*

Refer to the *Interface and Hardware Component Command Reference for Cisco ASR 9000 Series Routers* for more information on the Ethernet Interfaces and Ethernet OAM commands.

- dot1q tunneling [ethertype,](#page-1-0) on page 2
- [encapsulation](#page-3-0) default, on page 4
- [encapsulation](#page-5-0) dot1ad dot1q, on page 6
- [encapsulation](#page-7-0) dot1q, on page 8
- encapsulation dot1q [second-dot1q,](#page-9-0) on page 10
- [encapsulation](#page-11-0) untagged, on page 12
- ethernet [egress-filter,](#page-13-0) on page 14
- ethernet [filtering,](#page-15-0) on page 16
- ethernet source bypass [egress-filter,](#page-18-0) on page 19
- l2protocol [\(Ethernet\),](#page-19-0) on page 20
- [l2transport](#page-21-0) (Ethernet), on page 22
- local-traffic default [encapsulation,](#page-23-0) on page 24
- rewrite [ingress](#page-25-0) tag, on page 26

# <span id="page-1-0"></span>**dot1q tunneling ethertype**

To configure the Ethertype, used by peer devices when implementing QinQ VLAN tagging, to be 0x9100, use the **dot1q tunneling ethertype** command in the interface configuration mode for an Ethernet interface. To return to the default Ethertype configuration (0x8100), use the **no** form of this command.

**dot1q tunneling ethertype** {**0x9100** | **0x9200**} **no dot1q tunneling ethertype**

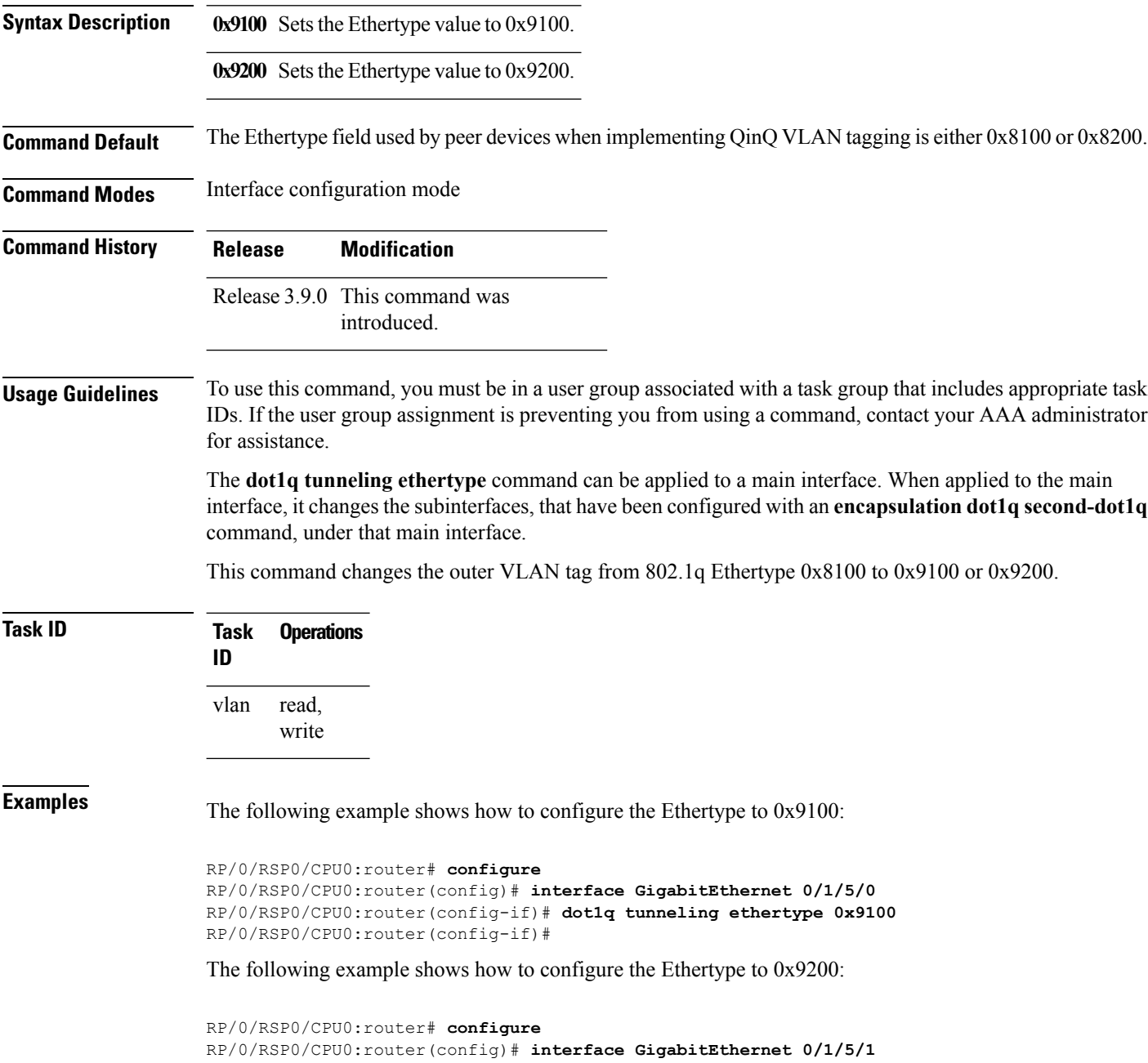

RP/0/RSP0/CPU0:router(config-if)# **dot1q tunneling ethertype 0x9200** RP/0/RSP0/CPU0:router(config-if)#

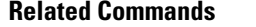

 $\overline{\phantom{a}}$ 

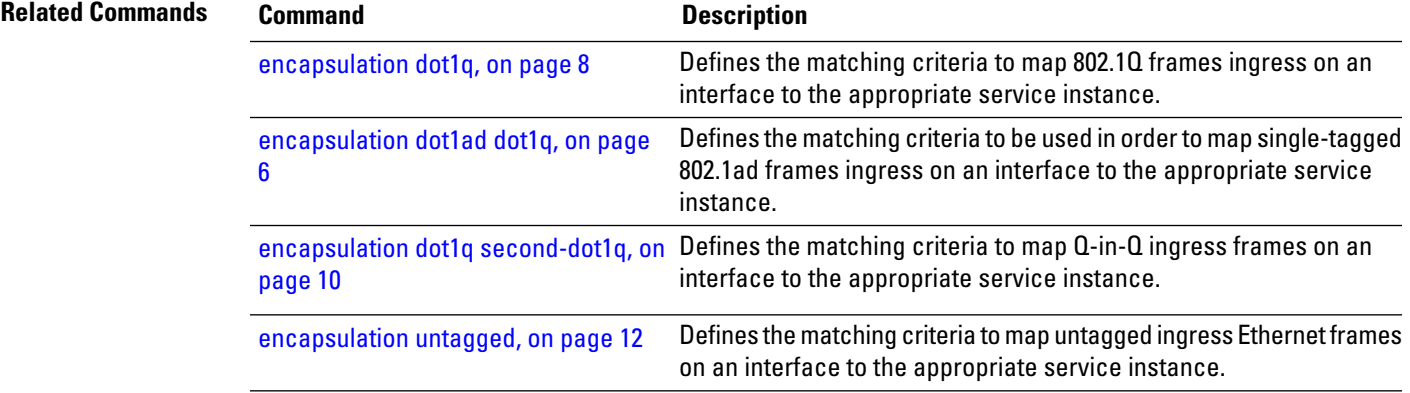

## <span id="page-3-0"></span>**encapsulation default**

To configure the default service instance on a port, use the **encapsulation default** command in the Interface configuration mode. To delete the default service instance on a port, use the **no** form of this command.

**encapsulation default no encapsulation default**

- **Syntax Description** This command has no keywords or arguments.
- **Command Default** No default service instance is configured on the port.

**Command Modes** Interface configuration

**Command History Release Modification**

Release 3.7.2 This command was introduced.

### **Usage Guidelines** To use this command, you must be in a user group associated with a task group that includes appropriate task IDs. If the user group assignment is preventing you from using a command, contact your AAA administrator for assistance.

If the default service instance is the only one configured on a port, the **encapsulation default** command matches all ingress frames on that port. If the default service instance is configured on a port that has other non-default service instances, the **encapsulation default** command matches frames that are unmatched by those non-default service instances (anything that does not meet the criteria of other services instances on the same physical interface falls into this service instance).

Only a single default service instance can be configured per interface. If you attempt to configure more than one default service instance per interface, the **encapsulation default** command is rejected.

Only one encapsulation command must be configured per service instance.

**Examples** The following example shows how to configure a service instance on a port:

RP/0/RSP0/CPU0:router(config-if)# **encapsulation default**

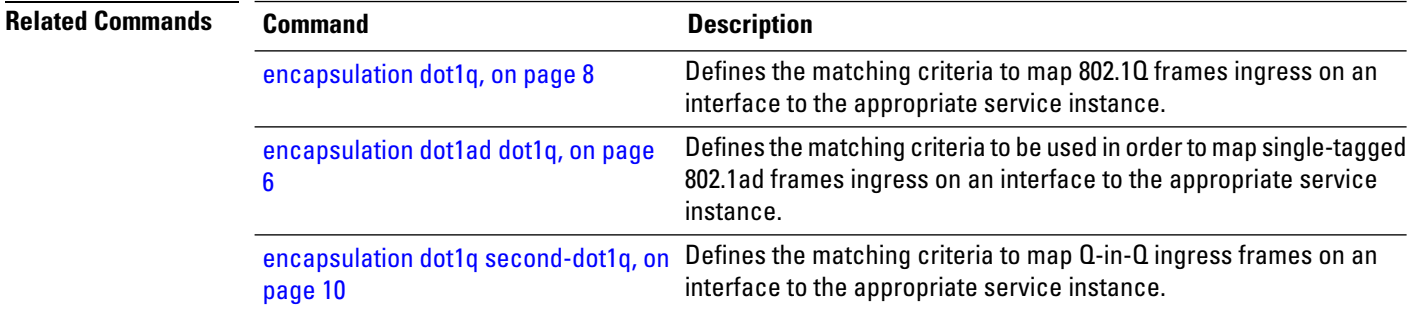

 $\mathbf l$ 

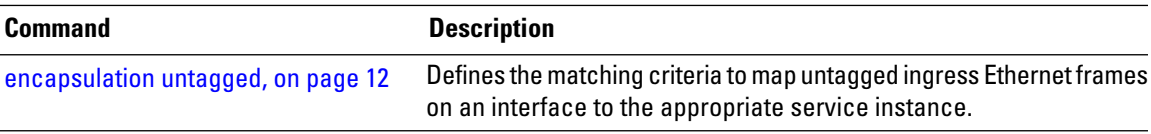

# <span id="page-5-0"></span>**encapsulation dot1ad dot1q**

To define the matching criteria to be used in order to map single-tagged 802.1ad framesingress on an interface to the appropriate service instance, use the **encapsulation dot1ad dot1q** command in subinterface configuration mode. To delete the matching criteria to map single-tagged 802.1ad frames ingress on an interface to the appropriate service instance, use the **no** form of this command.

**encapsulation dot1ad** *vlan-id* **dot1q** {*vlan-id*} **no encapsulation dot1ad** *vlan-id* **dot1q** {*vlan-id*}

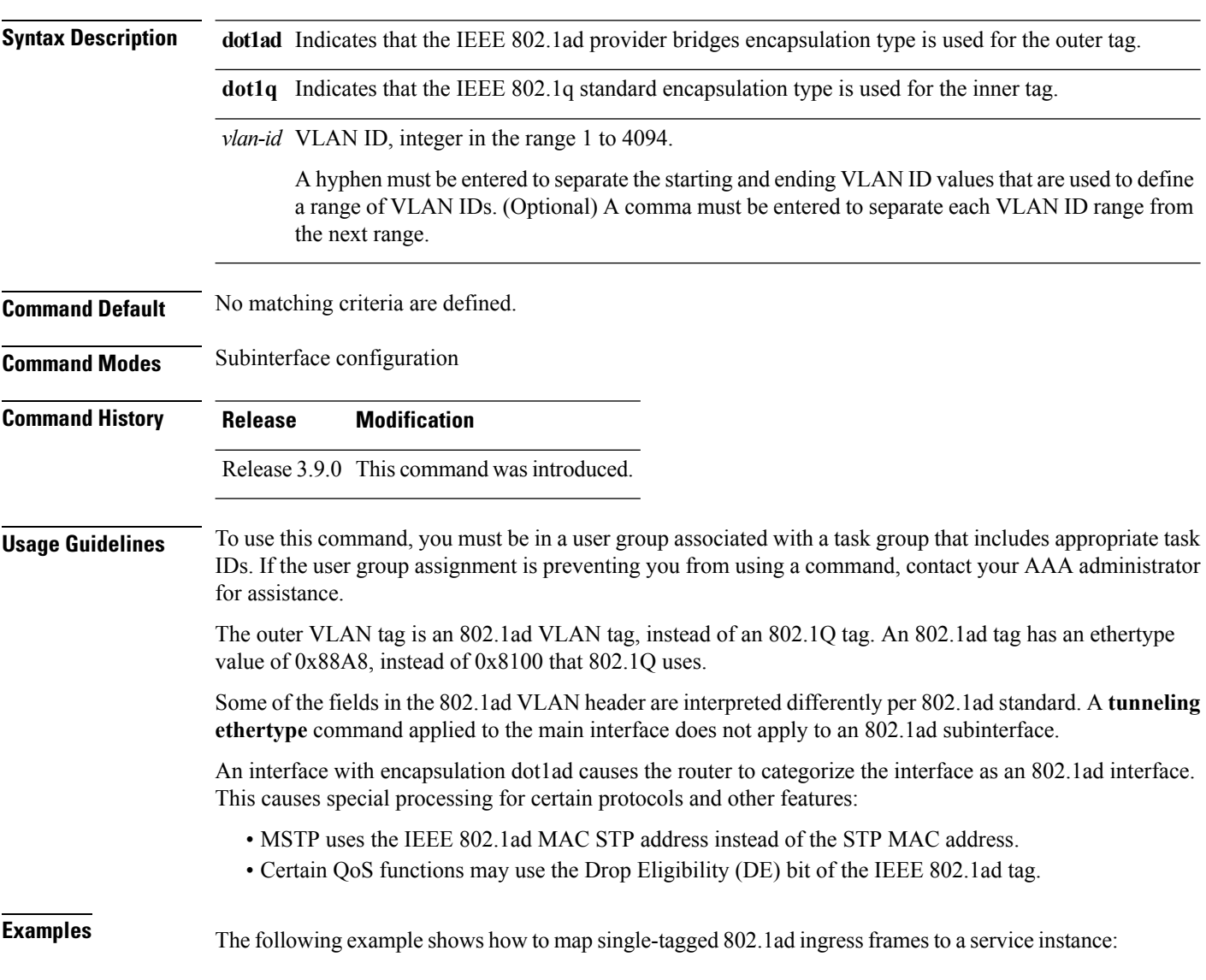

RP/0/RSP0/CPU0:router(config-subif)# **encapsulation dot1ad 100 dot1q 20**

### **Related Commands**

 $\overline{\phantom{a}}$ 

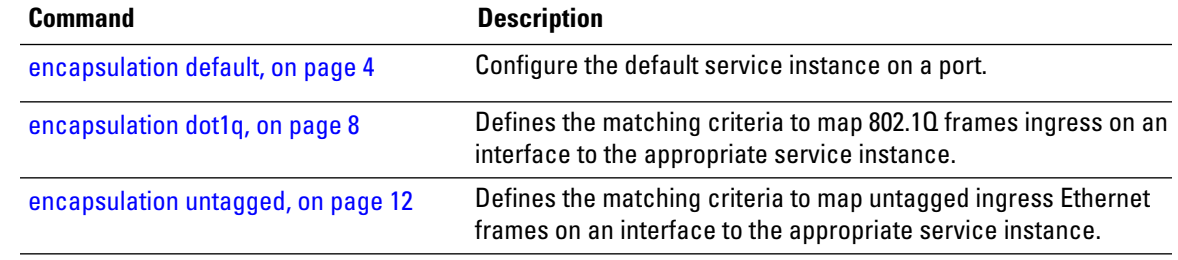

# <span id="page-7-0"></span>**encapsulation dot1q**

To define the matching criteria to map 802.1Q frames ingress on an interface to the appropriate service instance, use the **encapsulation dot1q** command in the interface configuration mode. To delete the matching criteria to map 802.1Q frames ingress on an interface to the appropriate service instance, use the **no** form of this command.

**encapsulation dot1q** *vlan-id* [*,vlan-id* [*-vlan-id*]] [{**exact** | **ingress source-mac** *mac-address* | **second-dot1q** *vlan-id*}] **encapsulation dot1q** *vlan-id,* **untagged no encapsulation dot1q**

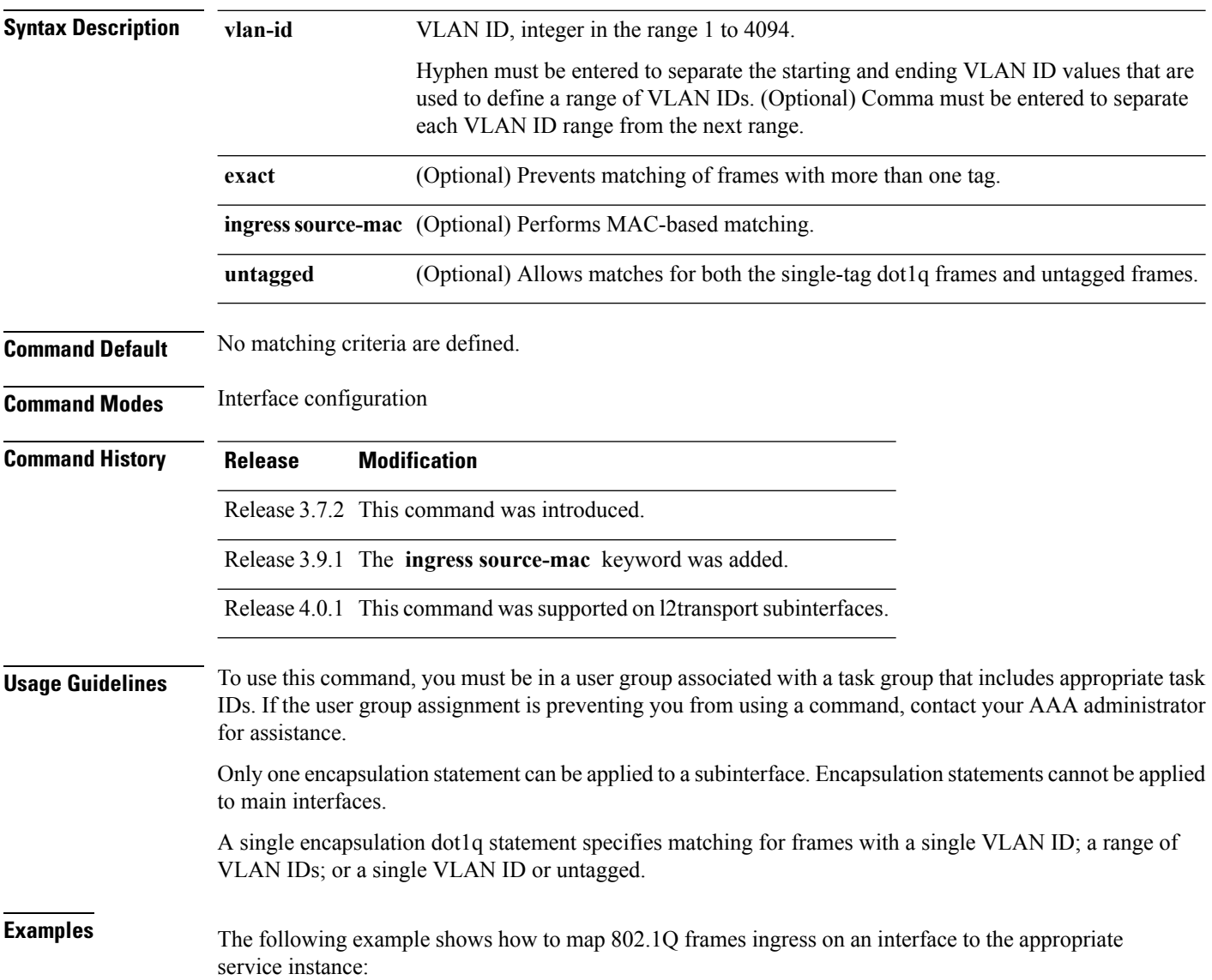

RP/0/RSP0/CPU0:router(config-if)# **encapsulation dot1q 10**

### **Related Commands**

 $\overline{\phantom{a}}$ 

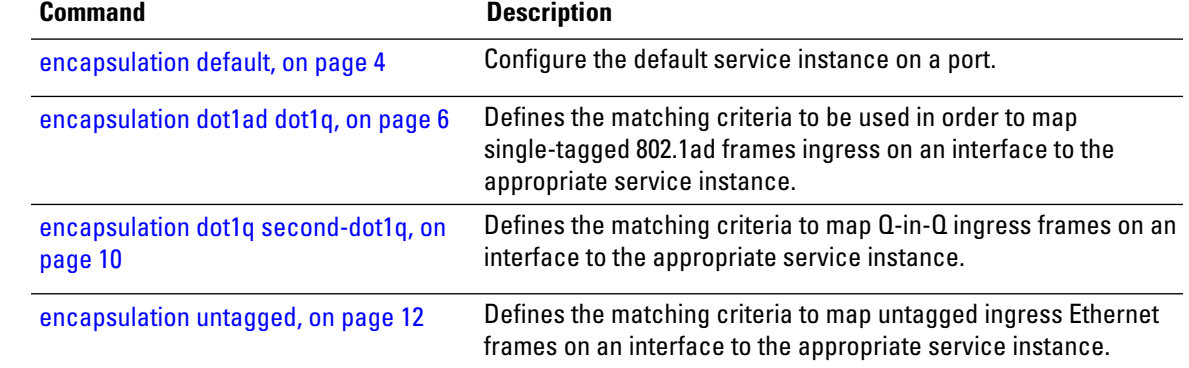

## <span id="page-9-0"></span>**encapsulation dot1q second-dot1q**

To define the matching criteria to map Q-in-Q ingress frames on an interface to the appropriate service instance, use the **encapsulation dot1q second-dot1q** command in the interface configuration mode. To delete the matching criteria to map Q-in-Q ingress frames on an interface to the appropriate service instance, use the **no** form of this command.

**encapsulation dot1q** {**any |** *vlan-id* [*,vlan-id [-vlan-id]*] **second-dot1q** {**any |** *vlan-id* [*,vlan-id [-vlan-id]*] [{**exact** | **ingress source-mac** *mac-address*}]} **no encapsulation dot1q** {**any |** *vlan-id* [*,vlan-id [-vlan-id]*] **second-dot1q** {**any |** *vlan-id* [*,vlan-id [-vlan-id]*] [{**exact** | **ingress source-mac** *mac-address*}]}

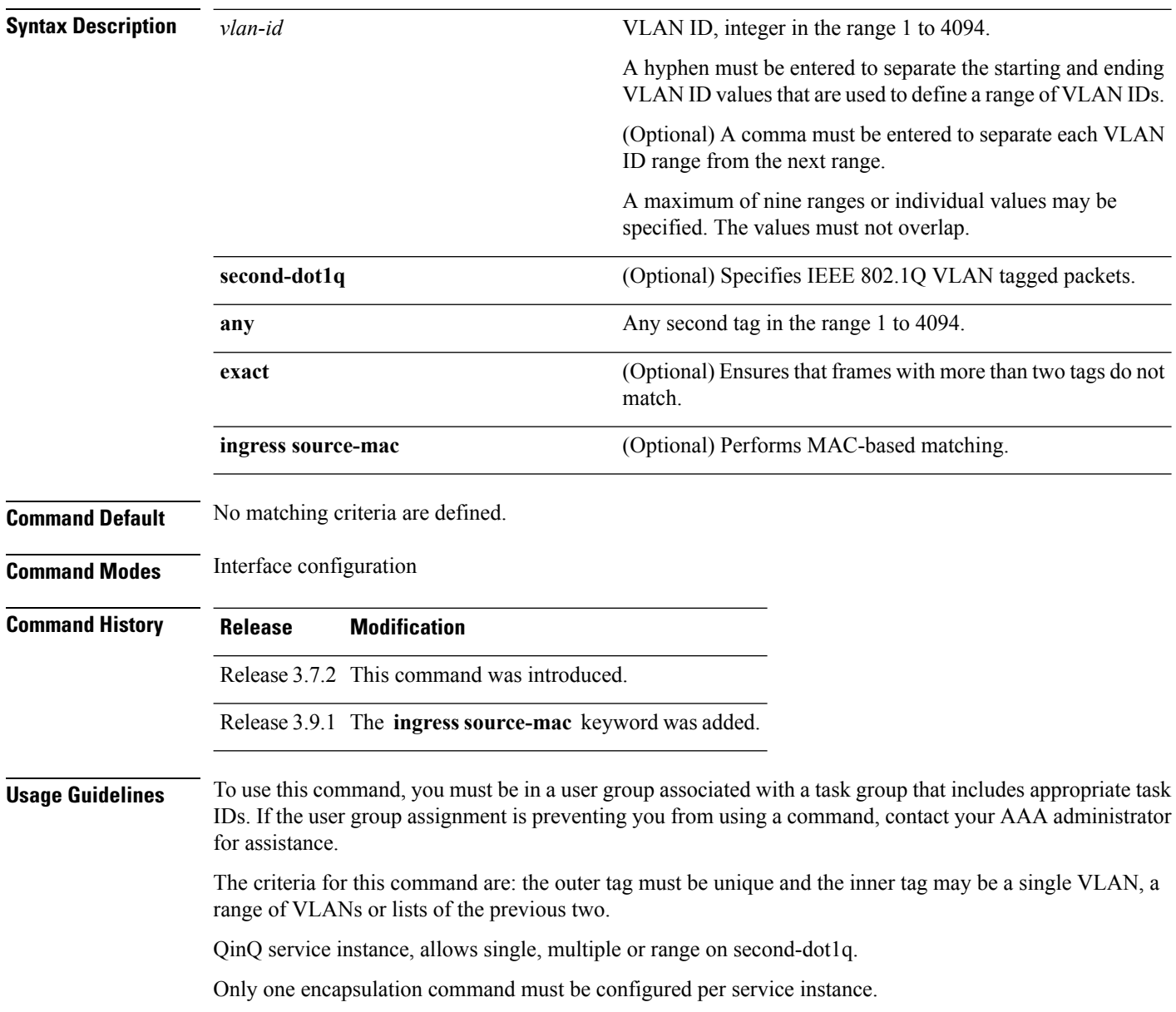

## **Examples** The following example shows how to map ingress frames to a service instance:

RP/0/RSP0/CPU0:router(config-if)# **encapsulation dot1q second-dot1q 20**

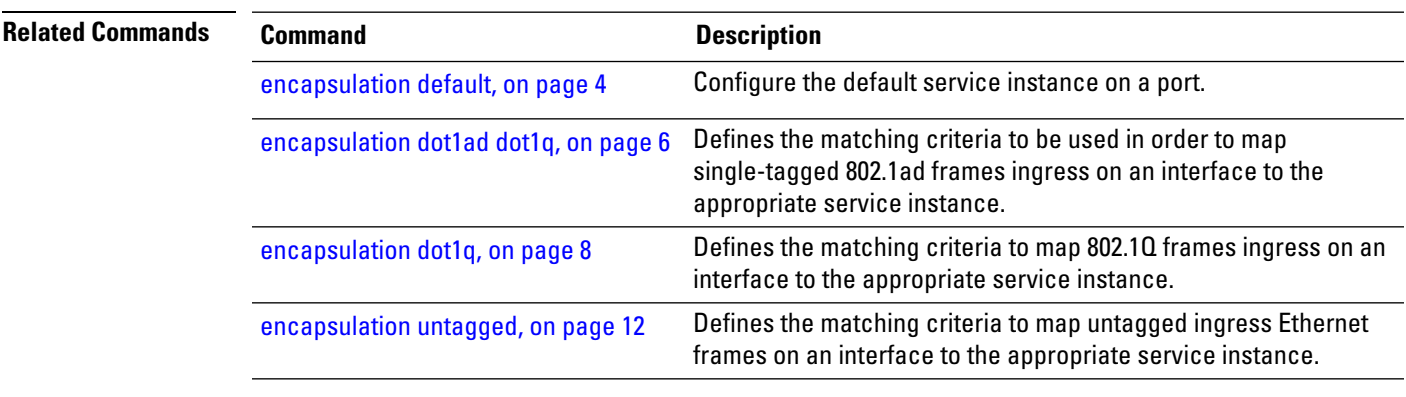

# <span id="page-11-0"></span>**encapsulation untagged**

To define the matching criteria to map untagged ingress Ethernet frames on an interface to the appropriate service instance, use the **encapsulation untagged** command in the Interface configuration mode. To delete the matching criteria to map untagged ingress Ethernet frames on an interface to the appropriate service instance, use the **no** form of this command.

**encapsulation untagged** [**ingress source-mac** *mac-address*] **no encapsulation untagged**

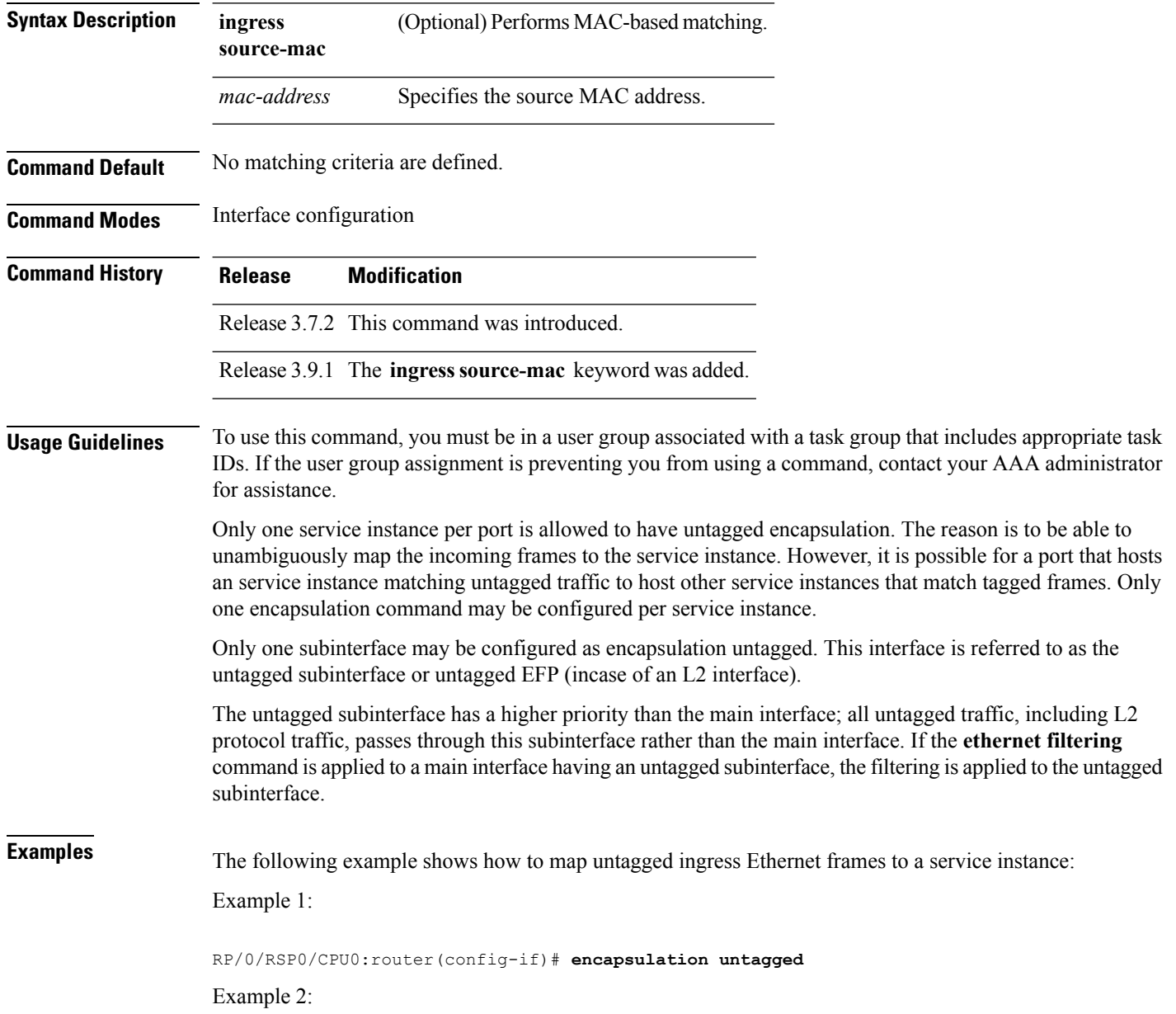

RP/0/RSP0/CPU0:router(config)# **interface GigabitEthernet 0/1/1/0.100 l2transport** RP/0/RSP0/CPU0:router(config-subif)# **encapsulation untagged**

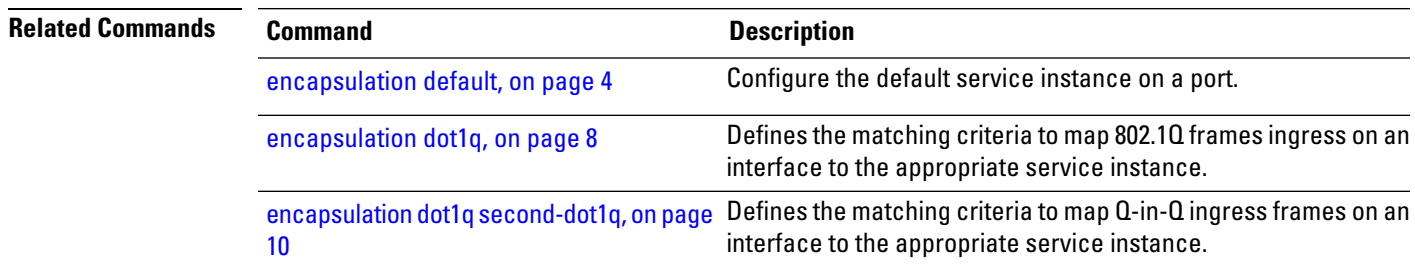

**Ethernet Interfaces Commands**

## <span id="page-13-0"></span>**ethernet egress-filter**

To enable strict egress filtering on all subinterfaces on the router by default, use the **ethernet egress-filter** command in global configuration mode.

### **ethernet egress-filter strict**

To enable or disable egress filtering explicitly on any Layer 2 subinterface, use the **ethernet egress-filter** command in Layer 2 subinterface mode.

**ethernet egress-filter** {**strict** | **disabled**}

**Syntax Description** strict Enables strict egress EFP filtering on the interface. Only packets that pass the ingress EFP filter on the interface can be transmitted out of this interface. Other packets are dropped at the egress filter. **strict** disabled Disables strict egress EFP filtering on the interface. This allows packets that do not match the interface encapsulation to be transmitted out of the interface. **Command Default** For platforms that support this command, the global default is that subinterface egress encapsulation filtering is disabled. **Command Modes** Global configuration and Layer 2 subinterface configuration **Command History Release Modification** Release 3.7.3 This command was introduced. **Usage Guidelines** To use this command, you must be in a user group associated with a task group that includes appropriate task IDs. If the user group assignment is preventing you from using a command, contact your AAA administrator for assistance. **Task ID Task ID Operations** interface read, write **Examples** The following example shows how to enable strict egress filtering on all subinterfaces in global configuration mode: RP/0/RSP0/CPU0:router# **configure** RP/0/RSP0/CPU0:router(config)# **ethernet egress-filter strict** The following example shows how to enable the strict egress filtering on any Layer 2 subinterface in Layer 2 subinterface mode: RP/0/RSP0/CPU0:router# **configure**

RP/0/RSP0/CPU0:router(config)# **interface GigabitEthernet 0/1/0/1.1** RP/0/RSP0/CPU0:router(config-subif)# **ethernet egress-filter strict**

# <span id="page-15-0"></span>**ethernet filtering**

To enable ethernet filtering on interfaces on the router, use the **ethernet filtering** command in the interface configuration mode. To disable ethernet filtering, use the **no** form of the command.

**ethernet filtering** {**dot1ad** | **dot1q**} **no ethernet filtering**

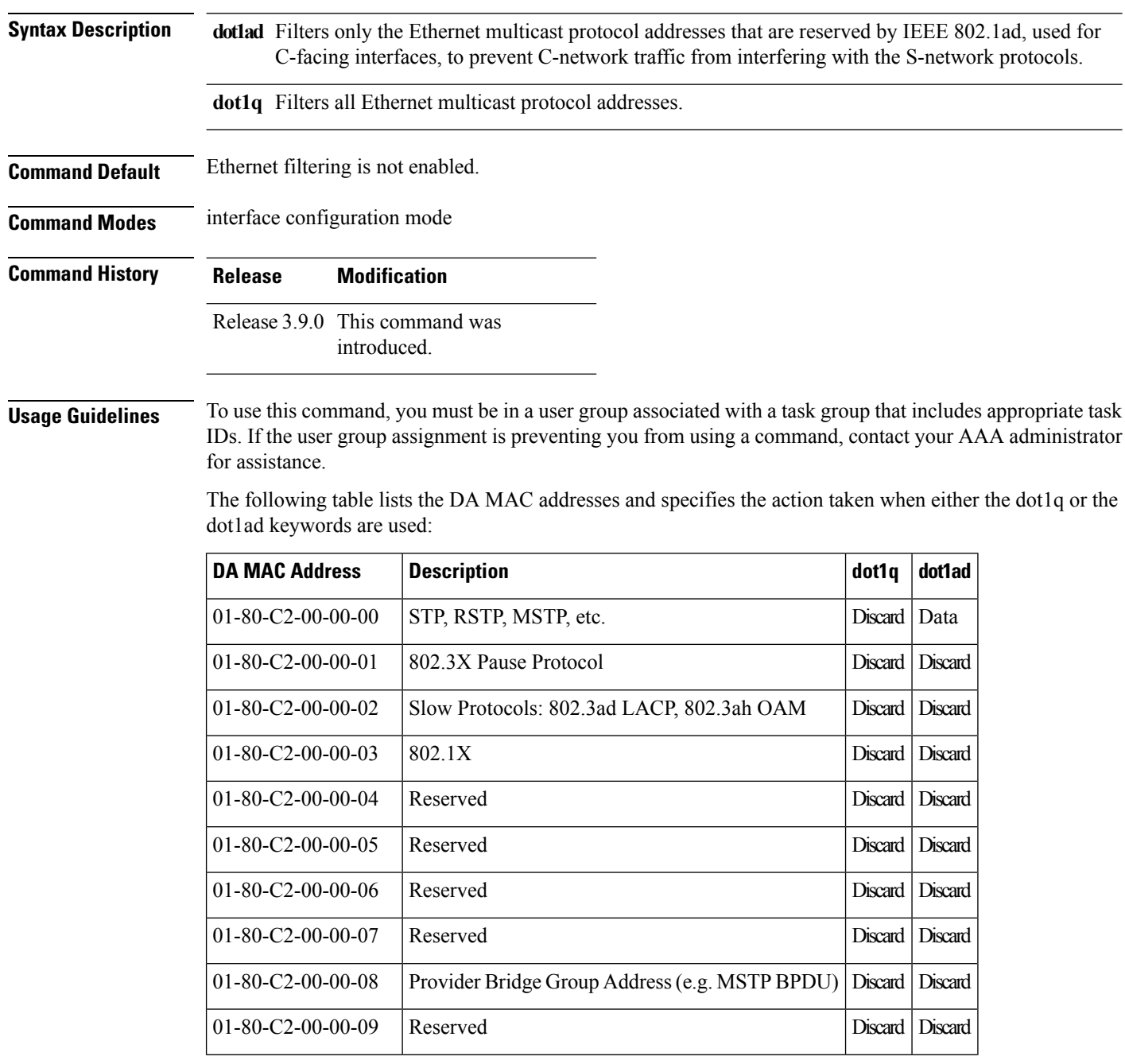

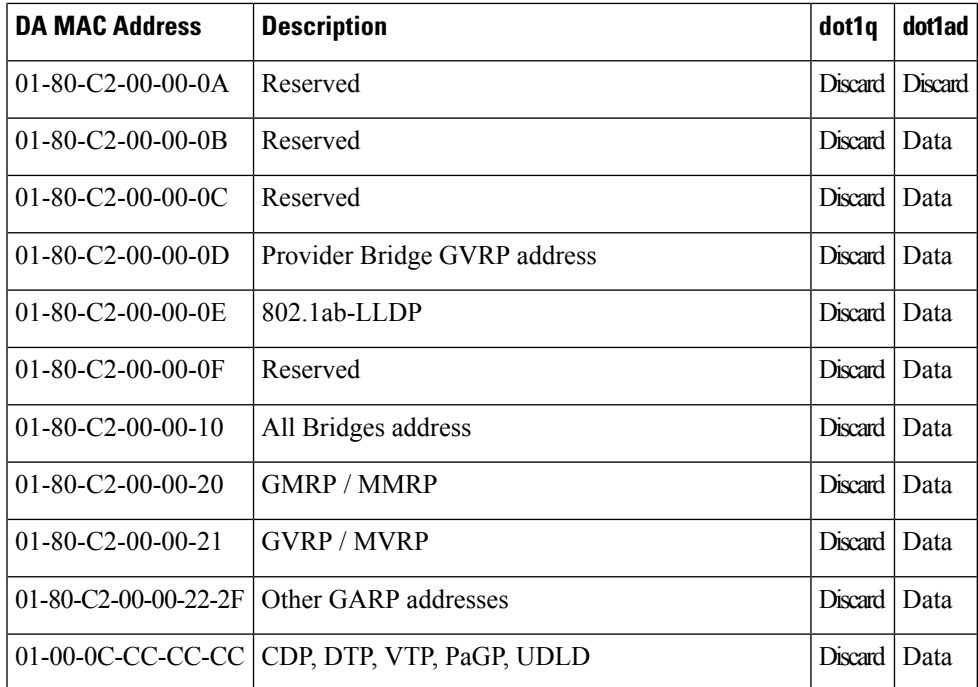

## **Task ID Task ID Operations**

**interface** read, write

**Examples** The following example shows how to apply ethernet filtering on a main interface:

```
RP/0/RSP0/CPU0:router#configure
RP/0/RSP0/CPU0:router(config)#interface GigabitEthernet0/5/0/1
RP/0/RSP0/CPU0:router(config-if)#ethernet filtering dot1q
RP/0/RSP0/CPU0:router(config-if)#l2transport
RP/0/RSP0/CPU0:router(config-if-l2)#commit
```

```
RP/0/RSP0/CPU0:router#show run | begin GigabitEthernet0/5/0/1
Tue Nov 24 12:29:55.718 EST
Building configuration...
interface GigabitEthernet0/5/0/1
mtu 1500
ethernet filtering dot1q
 l2transport
 !
!
interface GigabitEthernet0/5/0/2
shutdown
!
interface GigabitEthernet0/5/0/3
shutdown
!
interface GigabitEthernet0/5/0/4
shutdown
!
interface GigabitEthernet0/5/0/5
```
shutdown ! interface GigabitEthernet0/5/0/6 shutdown ! interface GigabitEthernet0/5/0/7 shutdown RP/0/RSP0/CPU0:router#

The following example shows how to apply ethernet filtering on a subinterface:

```
RP/0/RSP0/CPU0:router#configure
RP/0/RSP0/CPU0:router(config)#interface GigabitEthernet0/5/0/1
RP/0/RSP0/CPU0:router(config-if)#ethernet filtering dot1q
RP/0/RSP0/CPU0:router(config-if)#interface GigabitEthernet0/5/0/1.1 l2transport
RP/0/RSP0/CPU0:router(config-subif)#encapsulation untagged
RP/0/RSP0/CPU0:router(config-subif)#commit
RP/0/RSP0/CPU0:router(config-subif)#end
RP/0/RSP0/CPU0:router#show run | begin GigabitEthernet0/5/0/1
Tue Nov 24 12:26:25.494 EST
Building configuration...
interface GigabitEthernet0/5/0/1
mtu 1500
 ethernet filtering dot1q
!
interface GigabitEthernet0/5/0/1.1 l2transport
encapsulation untagged
!
interface GigabitEthernet0/5/0/2
shutdown
!
interface GigabitEthernet0/5/0/3
shutdown
!
interface GigabitEthernet0/5/0/4
shutdown
!
interface GigabitEthernet0/5/0/5
shutdown
!
interface GigabitEthernet0/5/0/6
shutdown
!
interface GigabitEthernet0/5/0/7
RP/0/RSP0/CPU0:router#
```
Ethernet filtering is configured on the main interface; however, the configuration affects the subinterface and not the main interface. **Note**

# <span id="page-18-0"></span>**ethernet source bypass egress-filter**

To mark all ingress packets, received on the interface, to indicate that the packets should bypass any strict egress filter on any egress interface, use the **ethernet source bypass egress-filter** command in the subinterface configuration mode. To allow packets without being marked, use the **no** form of this command.

**ethernet source bypass egress-filter no ethernet source bypass egress-filter**

This command has no keywords or arguments.

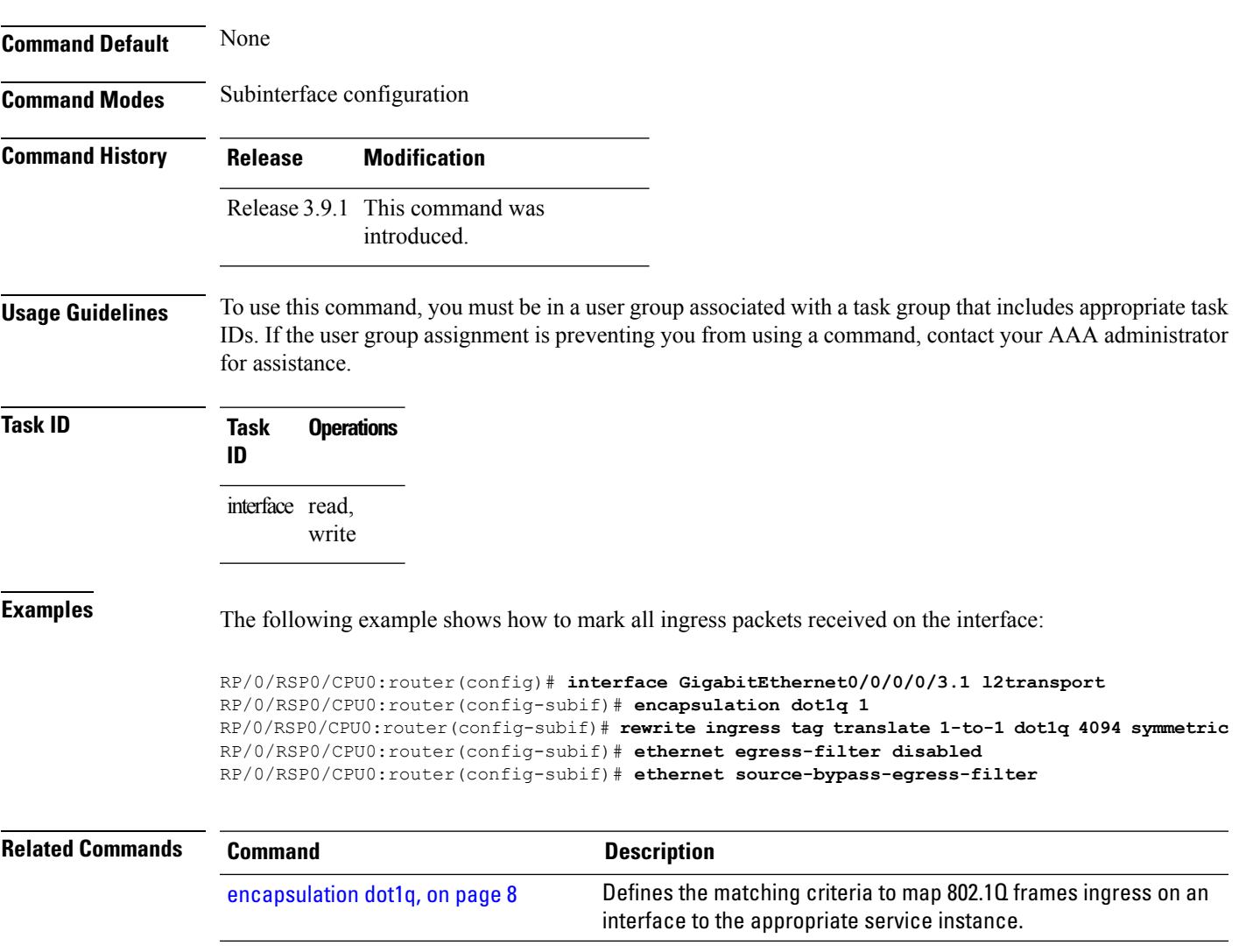

# <span id="page-19-0"></span>**l2protocol (Ethernet)**

To configure Layer 2 protocol tunneling and protocol data unit (PDU) filtering on an Ethernet interface, use the **l2protocol** command in Layer 2 transport configuration mode. To disable a Layer 2 protocol tunneling and Layer 2 protocol data units configuration, use the **no** form of this command.

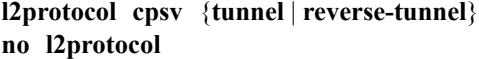

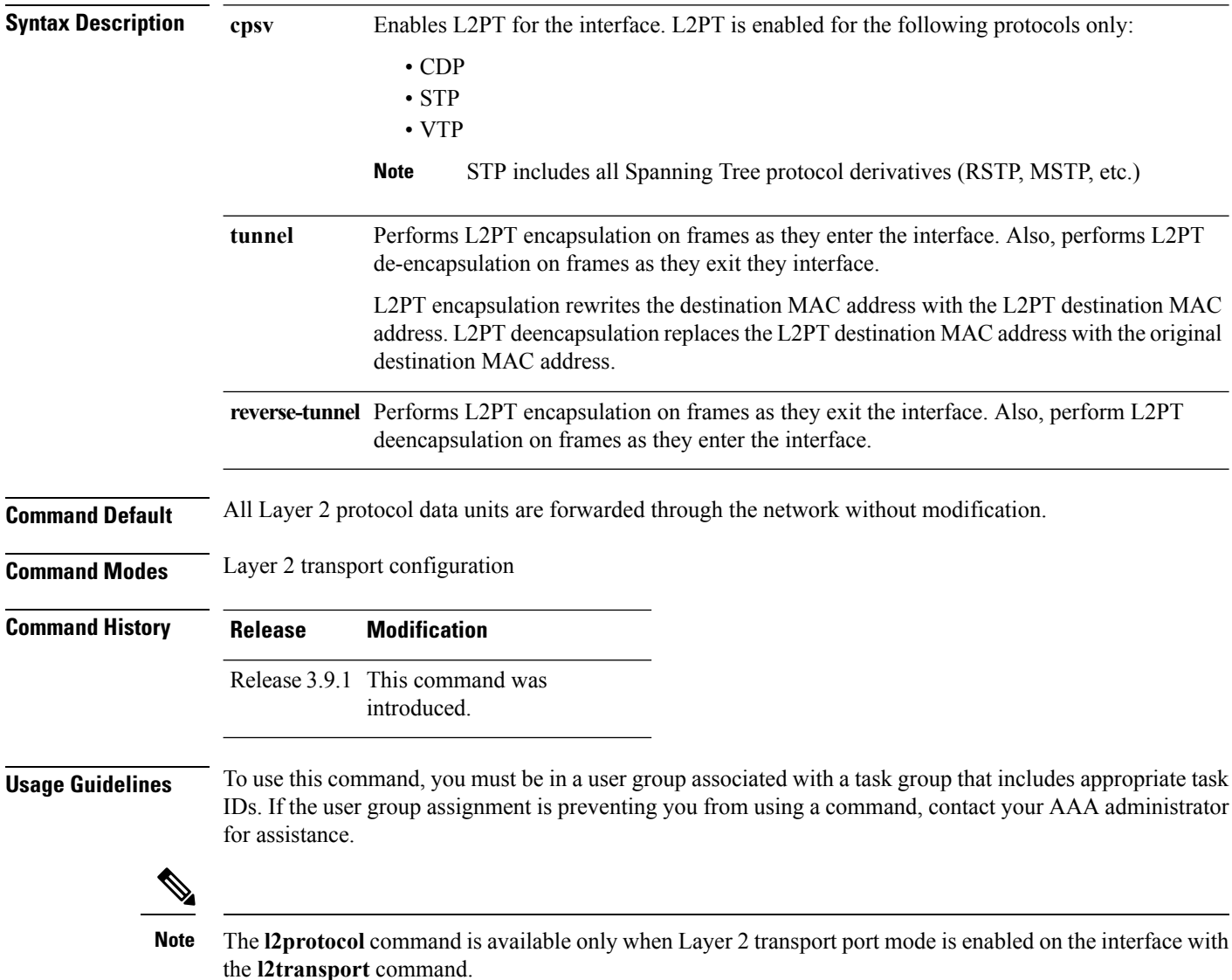

 $\mathbf l$ 

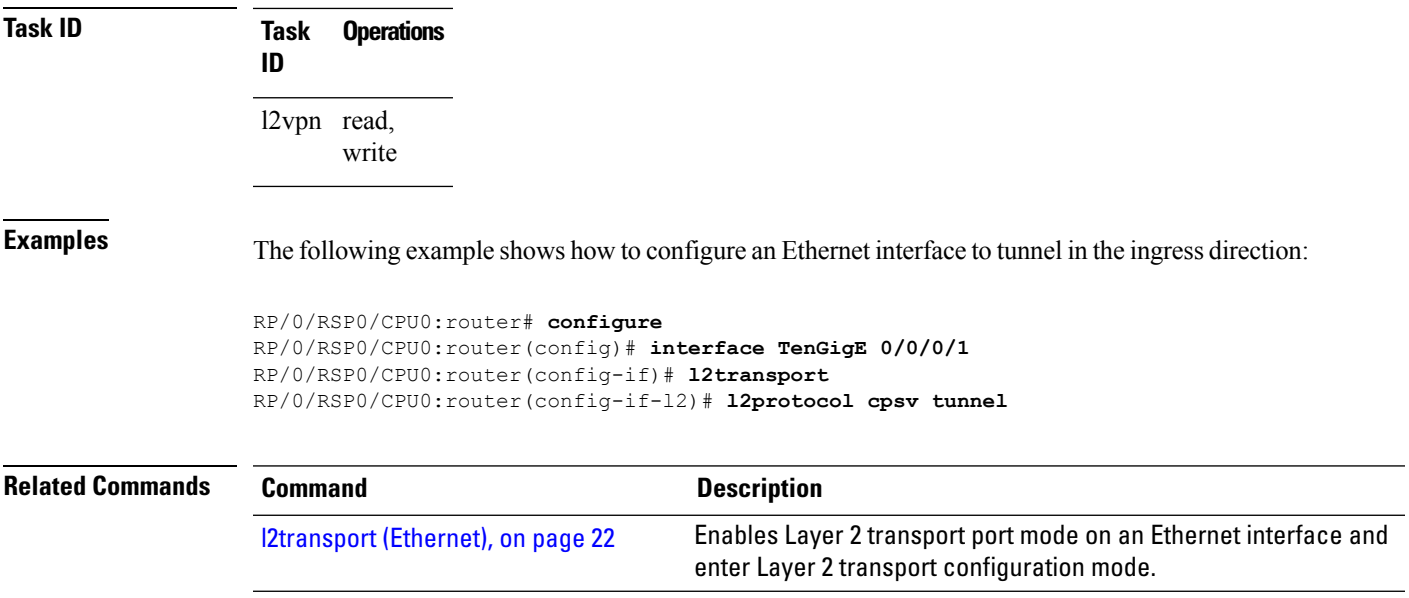

# <span id="page-21-0"></span>**l2transport (Ethernet)**

To enable Layer 2 transport port mode on an Ethernet interface and enter Layer 2 transport configuration mode, use the **l2transport** command in interface configuration mode for an Ethernet interface. To disable Layer 2 transport port mode on an Ethernet interface, use the **no** form of this command.

**l2transport no l2transport**

This command has no keywords or arguments.

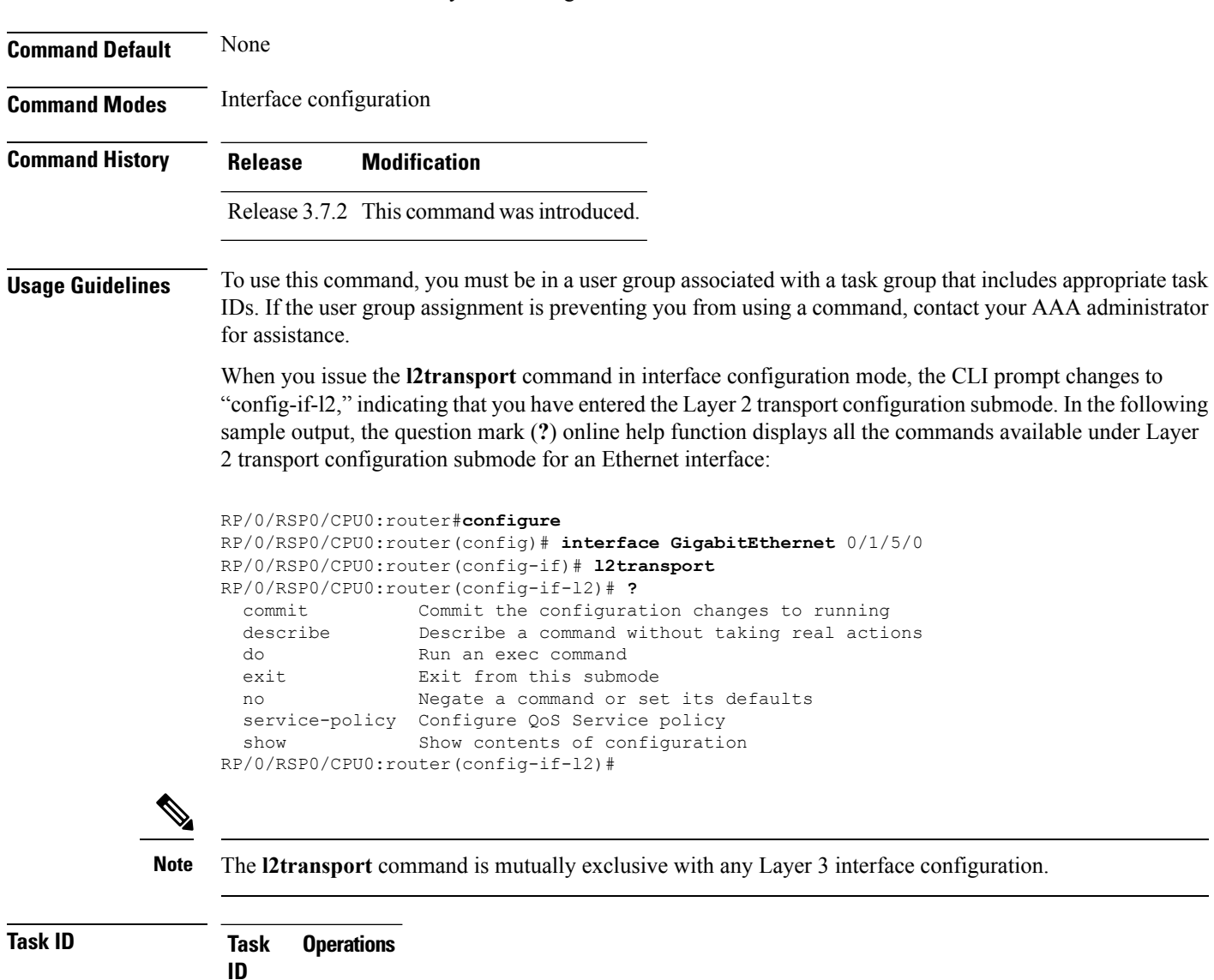

l2vpn read, write

**Examples** The following example shows how to enable Layer 2 transport port mode on an Ethernet interface and enter Layer 2 transport configuration mode:

```
RP/0/RSP0/CPU0:router# configure
RP/0/RSP0/CPU0:router(config)# interface GigabitEther 0/2/0/0
RP/0/RSP0/CPU0:router(config-if)# l2transport
RP/0/RSP0/CPU0:router(config-if-l2)#
```
The following example shows how to use the **l2transport** keyword in the **interface** command:

```
RP/0/RSP0/CPU0:router# configure
RP/0/RSP0/CPU0:router(config)# interface GigabitEther 0/2/0/0 l2transport
RP/0/RSP0/CPU0:router(config-if)# encapsulation dot1q 200
RP/0/RSP0/CPU0:router(config-if-l2)#commit
```
The following example shows how to use the **l2transport** command on an Ethernet subinterface:

Ensure that the **l2transport** command is applied on the same line as the **interface** command for the Ethernet subinterface. **Note**

```
RP/0/RSP0/CPU0:router#configure
RP/0/RSP0/CPU0:router(config)#interface GigabitEthernet 0/5/0/1.1 l2transport
RP/0/RSP0/CPU0:router(config-subif)#encapsulation dot1q 100
RP/0/RSP0/CPU0:router(config-subif)#ethernet egress-filter strict
RP/0/RSP0/CPU0:router(config-subif)#commit
RP/0/RSP0/CPU0:router(config-subif)#end
RP/0/RSP0/CPU0:router#sh run | begin GigabitEthernet0/5/0/1
Thu Dec 3 10:15:40.916 EST Building configuration...
interface GigabitEthernet0/5/0/1
mtu 1500
 ethernet filtering dot1q
!
interface GigabitEthernet0/5/0/1.1 l2transport
encapsulation dot1q 100
ethernet egress-filter strict !
interface GigabitEthernet0/5/0/2
 shutdown
!
!
```
**Note**

To configure l2transport on an Ethernet subinterface, ensure that the main interface is configured as a Layer 3 interface.

## **Related Commands**

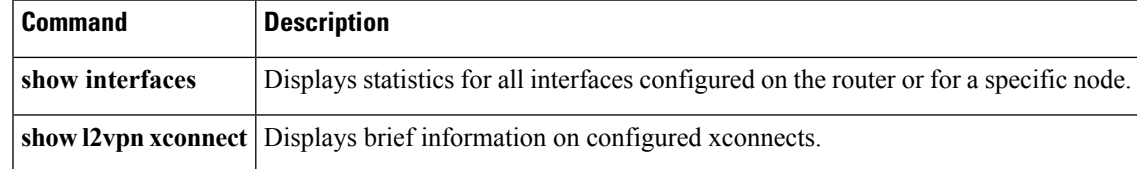

## <span id="page-23-0"></span>**local-traffic default encapsulation**

To enable Connectivity Fault Management (CFM) to identify a range of VLAN IDs that are to be used as the default for sourcing CFM packets from the interface, use the **local-traffic default encapsulation** command in the subinterface configuration mode. To return to the default behavior, use the **no** form of this command.

**local-traffic default encapsulation** {**dot1q** *vlan-id* | **dot1q** *vlan-id* **second-dot1q** *vlan-id* | **dot1ad** *vlan-id* | **dot1ad** *vlan-id* **dot1q** *vlan-id*} **no local-traffic default encapsulation** {**dot1q** *vlan-id* | **dot1q** *vlan-id* **second-dot1q** *vlan-id* | **dot1ad** *vlan-id* | **dot1ad** *vlan-id* **dot1q** *vlan-id*}

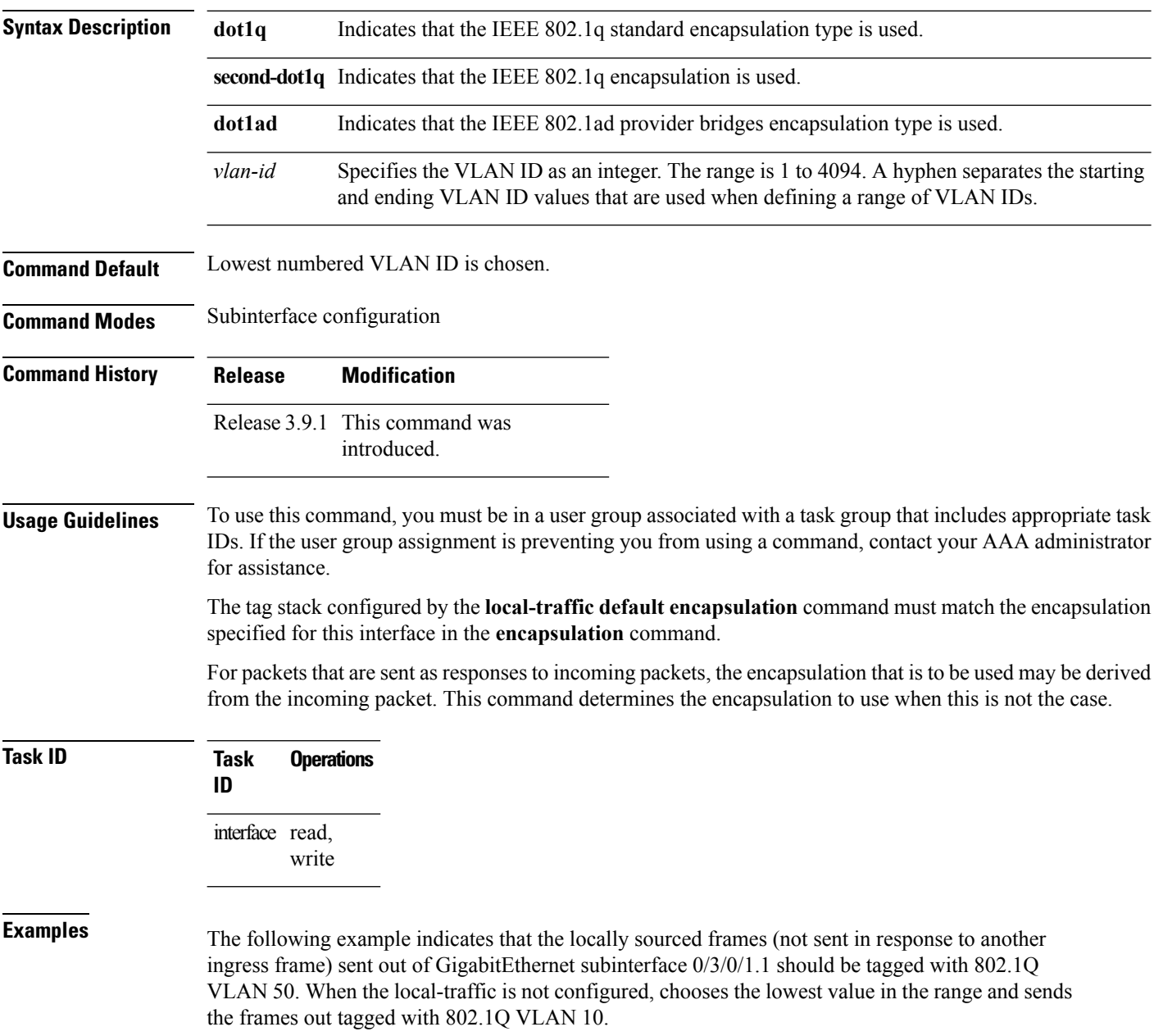

RP/0/RSP0/CPU0:router(config)# **interface GigabitEthernet 0/3/0/1.1 l2transport** RP/0/RSP0/CPU0:router(config-subif)# **encapsulation dot1q 10-100** RP/0/RSP0/CPU0:router(config-subif)# **local-traffic default encapsulation dot1q 50**

The followoing example indicates that the locally sourced frames are sent out with an outer VLAN tag of 802.1Q 1000, and an inner VLAN tag of 802.1Q 500. Without configuring the local-traffic, the frames are sent out with an outer VLAN tag of 1000 and an inner VLAN tag of 1:

RP/0/RSP0/CPU0:router(config)# **interface GigabitEthernet0/0/0/0.2 l2transport** RP/0/RSP0/CPU0:router(config-subif)# **encapsulation dot1q 1000 second-dot1q 1-500** RP/0/RSP0/CPU0:routerr(config-subif)# **local-traffic default encapsulation dot1q 1000 second-dot1q 500**

## <span id="page-25-0"></span>**rewrite ingress tag**

To specify the encapsulation adjustment that is to be performed on the frame ingress to the service instance, use the **rewrite ingress tag** command in the interface configuration mode. To delete the encapsulation adjustment that isto be performed on the frame ingressto the service instance, use the**no** form of this command.

**rewrite ingress tag** {**push** {**dot1q** *vlan-id* | **dot1q** *vlan-id* **second-dot1q** *vlan-id* | **dot1ad** *vlan-id* **dot1q** *vlan-id*} | **pop** {**1** | **2**} | **translate** {**1to1** {**dot1q** *vlan-id* | **dot1ad** *vlan-id*} | **2-to-1 dot1q** *vlan-id* |**dot1ad** *vlan-id*} | **1-to-2** {**dot1q** *vlan-id* **second-dot1q** *vlan-id* |**dot1ad** *vlan-id* **dot1q** *vlan-id*} | **2-to-2** {**dot1q** *vlan-id* **second-dot1q** *vlan-id* | **dot1ad** *vlan-id* **dot1q** *vlan-id*}} [**symmetric**] **no rewrite ingress tag** {**push** {**dot1q** *vlan-id* | **dot1q** *vlan-id* **second-dot1q** *vlan-id* | **dot1ad** *vlan-id* **dot1q** *vlan-id*} | **pop** {**1** | **2**} | **translate** {**1to1** {**dot1q** *vlan-id* | **dot1ad** *vlan-id*} | **2-to-1 dot1q** *vlan-id* |**dot1ad** *vlan-id*} | **1-to-2** {**dot1q** *vlan-id* **second-dot1q** *vlan-id* |**dot1ad** *vlan-id* **dot1q** *vlan-id*} | **2-to-2** {**dot1q** *vlan-id* **second-dot1q** *vlan-id* | **dot1ad** *vlan-id* **dot1q** *vlan-id*}} [**symmetric**]

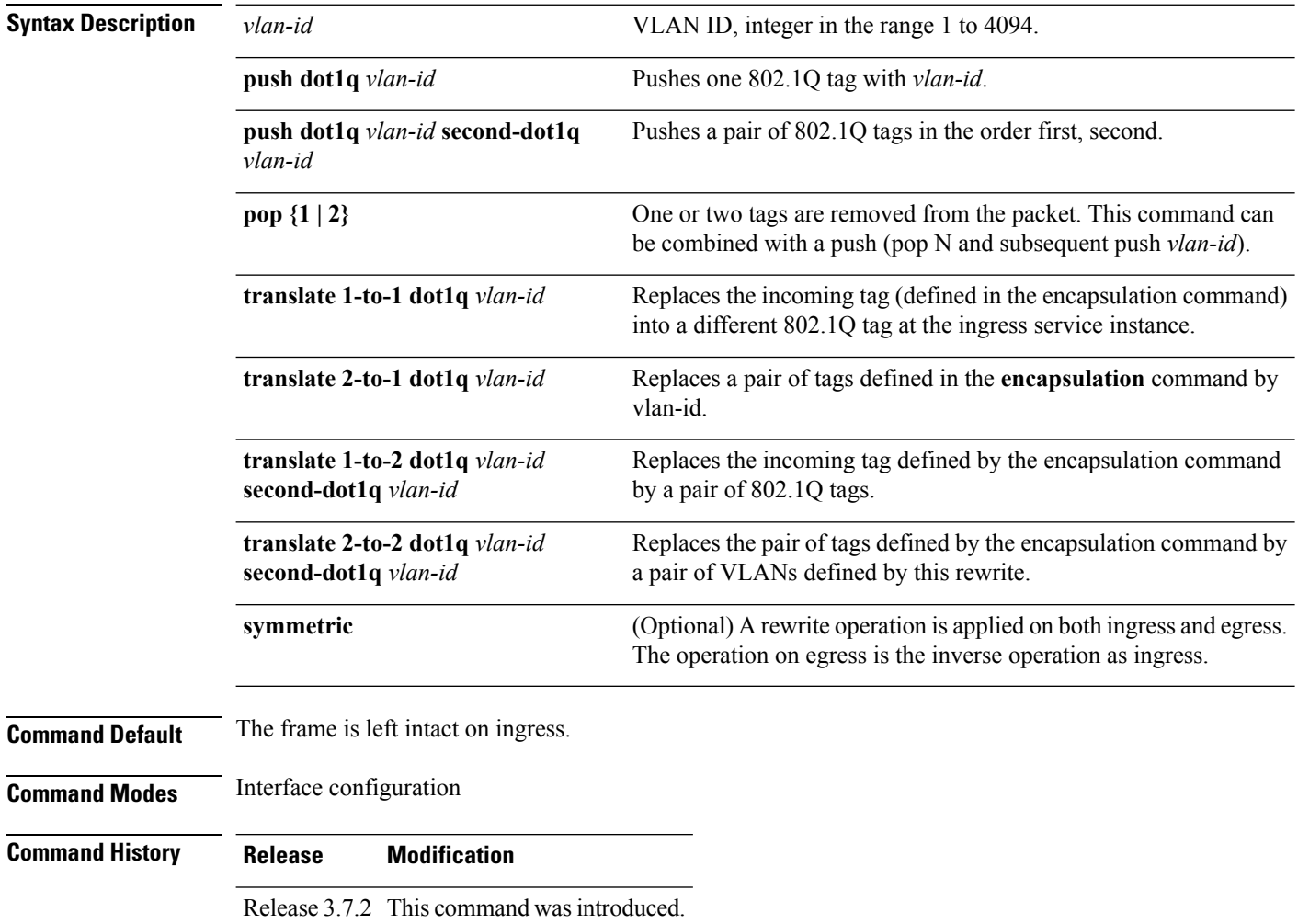

Ш

### **Usage Guidelines** To use this command, you must be in a user group associated with a task group that includes appropriate task IDs. If the user group assignment is preventing you from using a command, contact your AAA administrator for assistance.

The **symmetric** keyword is accepted only when a single VLAN is configured in encapsulation. If a list of VLANs or a range VLAN is configured in encapsulation, the **symmetric** keyword is accepted only for push rewrite operations; all other rewrite operations are rejected.

The **pop** command assumes the elements being popped are defined by the encapsulation type. The exception case should be drop the packet.

The **rewrite ingress tag translate**command assume the tags being translated from are defined by the encapsulation type. In the 2-to-1 option, the "2" means "2 tags of a type defined by the **encapsulation**command. The translation operation requires at least "from" tag in the original packet. If the original packet contains more tags than the ones defined in the "from", then the operation should be done beginning on the outer tag. Exception cases should be dropped.

**Examples** The following example shows how to specify the encapsulation adjustment that is to be performed on the frame ingress to the service instance:

RP/0/RSP0/CPU0:router(config-if)# **rewrite ingress push dot1q 200**

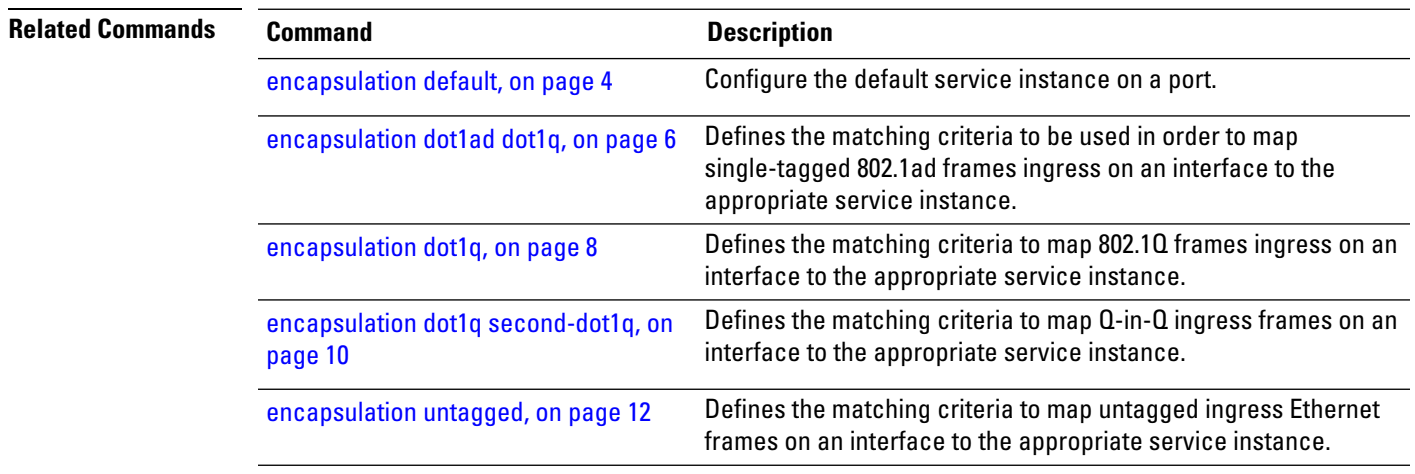

 $\mathbf I$ 

i.